Printed in Korea Code NO : GH68-12853A French. 12/2006. Rev.1.0

En mode veille, maintenez la touche # enfoncée pour désactiver<br>tous les sons du téléphone. Pour quitter le mode silence,

World Wide Web

http://www.samsungmobile.com

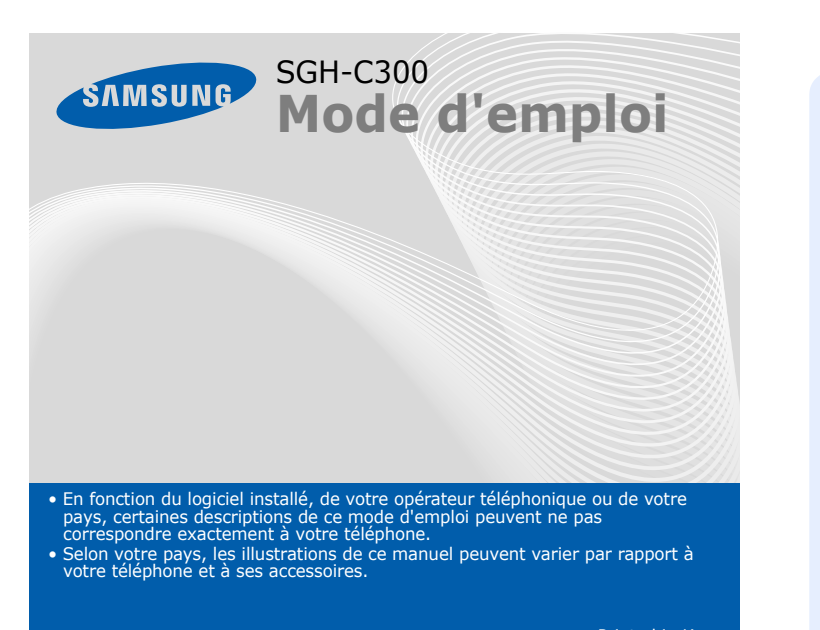

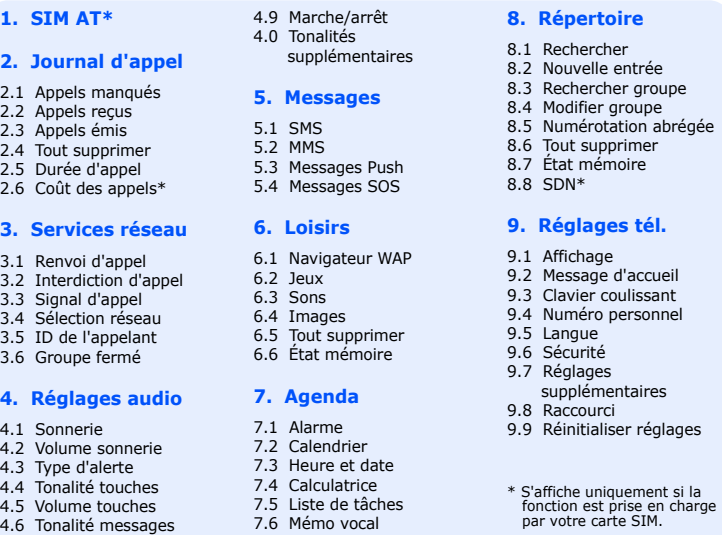

7.7 Taux de change

**Mode silence** ▶ *Mode silence* 

 *Présentation du téléphone et de ses touches*

#### **Marche/Arrêt/Fin** Maintenez la touche

 enfoncée pour allumer ou éteindre le téléphone. Permet aussi de mettre fin à un appel.

#### **Annulation/Effacement** Supprime les caractères affichés à l'écran. Revient au niveau de menu

précédent. Après quatre pressions, envoie un message d'appel à l'aide si le téléphone est

fermé. X *Mode SOS*

#### **Touche appel**

Appelle un correspondant ou répond à un appel. En mode veille, permet d'afficher les derniersappels.

Pour revenir au $\boxed{\alpha$  niveau de menu précédent, appuyez sur la  $\epsilon$  $\tilde{\phantom{a}}$  $\sqrt{2}$ touche écran ou sur

Les 4 touches directionnelles (  $\Box$   $\Box$   $\Box$   $\parallel$  ) peuvent<br>servir de raccourcis pour accéder à vos menus favoris.

### **WAP/ Confirmation**

- 1. En mode veille, appuyez sur la touche écran **Menu**.
- 2. Utilisez les touches directionnelles pour atteindre le menu désiré,
- 3. Si ce menu contient des sous-menus, choisissez-en un à l'aide des touche écran **Sélect.** ou sur  $\infty$ .

- 
- 

 En mode veille, lance le navigateur WAP. Sélectionne l'option en surbrillance ou confirme votre saisie dans un menu.

# **Touches de navigation directionnelles**

Si le menu sélectionné contient d'autres sous-menus, répétez cette étane

En mode menu, font défiler les différentes options. En mode veille, ouvrent directement vos menus préférés.

**Touches écran** Exécutent les fonctions indiquées par le texte au-dessus de chacune d'elles.

**Messagerie vocale**  $\blacktriangleright$ *Messagerie vocale*

**Touches alphanumériques**

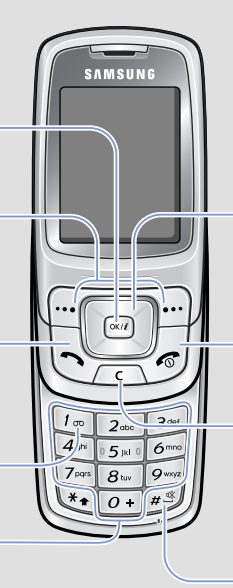

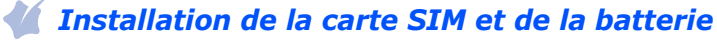

- 1. Maintenez la touche  $\sqrt{s}$  enfoncée pendant plus d'une seconde pour allumer l'appareil.
- 2. Pour l'éteindre, maintenez la touche  $\sqrt{e}$  enfoncée plus de deux secondes.

#### *Changer la langue d'affichage* ZZ1

### 1. Retirez le cache de la batterie, puis insérez la carte SIM.

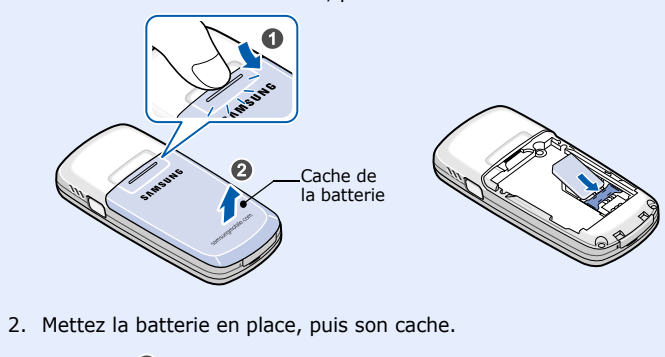

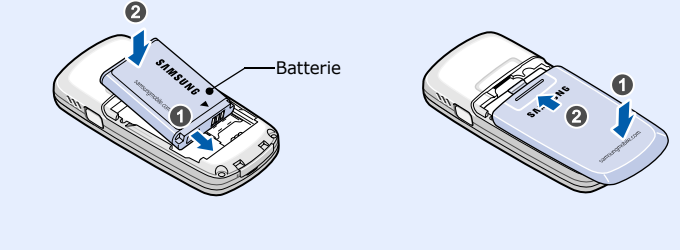

## *Chargement de la batterie*

1. Lorsque le téléphone sonne, appuyez sur la touche écran **Accept.** ou sur  $\left\langle \right\rangle$  pour décrocher.

1. Branchez le chargeur fourni avec l'appareil.

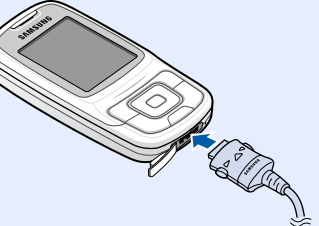

Vers une prise murale standard

2. Une fois la batterie chargée, débranchez le chargeur.

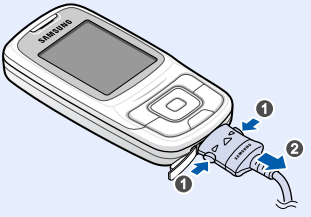

**Remarque** : Ne retirez jamais la batterie du téléphone lorsque le chargeur est branché. Vous risqueriez d'endommager l'appareil.

# *Régler le volume d'écoute*

- 1. En mode veille, appuyez sur la touche écran **Menu**.
- 2. Sélectionnez **Réglages audio** <sup>→</sup> **Volume sonnerie**.
- 3. Appuyez sur **Haut** ou **Bas** pour régler le niveau sonore.
- 4. Appuyez sur la touche écran **OK**.

- $\bullet$  T9 : mode T9
- $\blacksquare$  : mode ABC
- 1 : mode numérique
- Aucun : Mode Symbole

# *Changer la sonnerie des appels*

- 1. En mode veille, appuyez sur la touche écran **Menu**.
- 2. Sélectionnez **Réglages audio** <sup>→</sup> **Sonnerie**.
- 3. Sélectionnez une sonnerie.

# *Rappeler des numéros récents*

- 1. En mode veille, appuyez sur  $\Box$ .
- 2. Appuyez sur **Haut** ou **Bas** pour atteindre le numéro de votre choix.
- 3. Appuyez sur  $\mathbb{Q}$  pour composer ce numéro.

votre téléphone est en mode veille. Pour composer un numéro de téléphone, vous devez être en mode veille. TICOGERS OF IcônesTexte et graphiques Fonctions des touches écran

 *Utilisation des menus*

En mode veille, appuyez sur la touche écran **Menu** pour ouvrir le menu principal.

- 1. En mode veille, appuyez sur la touche écran **Menu**.
- 2. Sélectionnez **Réglages tél.** <sup>→</sup>**Raccourci**.
- 3. Choisissez une touche.
- 4. Sélectionnez le menu à affecter à cette touche.

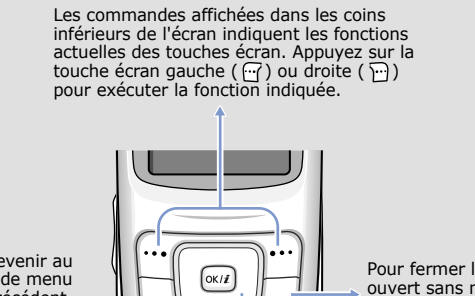

Pour fermer le menu ouvert sans modifier ses réglages, appuyez sur cette touche.

### Pour sélectionner ou modifier un menu ou une fonction :

- puis appuyez sur la touche écran **Sélect.** ou sur .
- touches directionnelles. Pour ouvrir le sous-menu, appuyez sur la

- 4. Utilisez les touches directionnelles pour localiser le réglage de votre choix.
- 5. Appuyez sur la touche écran **Sélect**. ou sur <sub>[867]</sub> pour valider vos réglages.

#### **Raccourcis**

Les touches numériques peuvent servir de raccourcis pour accéder rapidement aux menus. En mode menu, le numéro qui sert de raccourci apparaît en face du nom du menu.

# *Mise en marche/arrêt du téléphone*

- 1. En mode veille, appuyez sur la touche écran **Menu**.
- 2. Sélectionnez **Réglages tél.** <sup>→</sup> **Langue**.
- 3. Choisissez une langue.

# *Téléphoner*

4.7 Signal d'appel 4.8 Son du clavie

- 1. En mode veille, entrez un numéro de téléphone, puis appuyez sur  $\mathbb{Q}$ .
- 2. Lorsque vous souhaitez mettre fin à un appel, appuyez sur  $\sqrt{s}$ .

# *Répondre à un appel*

Pour rejeter l'appel, appuyez sur la touche écran **Refus.** ou sur .

2. Lorsque vous souhaitez mettre fin à un appel, appuyez sur  $\sqrt{s}$ .

#### Votre appareil affiche les symboles suivants en haut de l'écran :

#### **Icône Description**

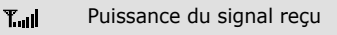

- $\zeta^{\alpha}$ Appel en cours
- $\mathbb{K}^n$ Zone non couverte(appels impossibles sauf appels d'urgence)
- Réseau GPRS $\Box$
- $\overline{\mathbf{R}}$ Réseau d'itinérance
- 圖 Sonnerie réglée sur vibreur
- 嵐 Mode silence
- e Renvoi d'appels activé
- Fonction de message d'urgence activée  $\Delta$
- ⊠ Nouveau SMS
- 画 Nouveau MMS
- Ø Nouveau message vocal
- $\Delta$ Alarme programmée
- Niveau de charge de la batterie Œ

# *Arborescence des menus Saisie de texte*

### **Changer le mode de saisie**

Dans un champ de saisie, appuyez sur la touche écran droite jusqu'à l'affichage de l'indicateur du mode souhaité :

### **Mode T9**

1. Pour commencer à saisir un mot, appuyez sur les touches **2** à **9**. Appuyez une fois sur chaque touche pour entrer chaque lettre.

Exemple : Pour saisir « Salut » en mode T9, appuyez sur les touches **7**, **2**, **5**, **8** et **8**.

Chaque fois que vous appuyez sur une touche, le système T9 anticipe le mot que vous saisissez.

2. Entrez le mot en entier avant de modifier ou de supprimer un caractère quelconque.

 *Ecran*

Lorsque vous n'êtes pas en communication et n'utilisez aucun menu,

**Modesilence**

maintenez de nouveau cette touche enfoncée.

**Messagerie vocale**

En mode veille, maintenez la touche **1** appuyée pour accéder à

votre messagerie vocale.

**ModeSOS**

Lorsque le téléphone est fermé, appuyez quatre fois sur la touche **C** en mode veille pour envoyer un message d'appel à l'aide à des numéros de téléphone prédéfinis. Une fois le message envoyé, le téléphone passe en mode SOS et reçoit uniquement les appels des destinataires du message d'appel à l'aide, jusqu'à la désactivation du mode SOS. Lorsque le téléphone reçoit un appel de la part d'un

destinataire du message SOS, le téléphone répond

automatiquement - après une vibration - pour mettre l'appelant en

communication avec la personne en détresse.

# *Déclaration de conformité (R&TTE)*

*Description du modèle* : Téléphone cellulaire portable (GSM 900/1800) *Modèle* : SGH-C300

 *Fabriqué par :* Samsung Electronics Co., Ltd, 94-1, Imsoo-Dong, Gumi City, Kyung-Buk, Korea, 730-350qui fait l'objet de cette déclaration, est en conformité avec les normes et/ou autres documents

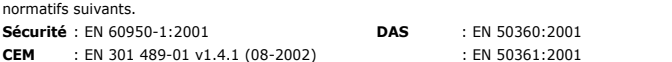

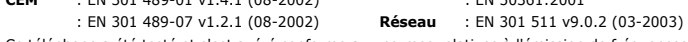

Ce téléphone a été testé et s'est avéré conforme aux normes relatives à l'émission de fréquences radio. En outre, nous déclarons que cet appareil satisfait aux conditions essentielles de la directive 1999/5/CE.

\* Cette adresse n'est pas celle du Centre de service après-vente de Samsung. Pour connaître celle-ci, consultez la carte de la garantie ou contactez le revendeur de votre téléphon

La procédure de déclaration de conformité, définie dans l'article 10, puis détaillée à l'annexe [IV] de la directive 1999/5/CE a été conduite sous le contrôle de l'organisme suivant :

BABT, Balfour House, Churchfield Road, Walton-on-Thames, Surrey, KT12 2TD, UK Identification mark: 0168

 **Documentation technique détenue par :** Samsung Electronics QA Lab.

**disponible sur simple demande. (Représentant pour l'Union européenne)** *Lieu et date de publication* :

 Samsung Electronics Euro QA Lab. Blackbushe Business Park, Saxony Way, Yateley, Hampshire, GU46 6GG, UK 2006.10.24 Yong-Sang Park / Directeur Général

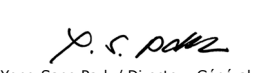

**CE0168** 

3. Lorsque le mot s'affiche correctement, passez à l'étape 4. Dans le cas contraire, appuyez sur **0** pour afficher d'autres propositions correspondant aux touches pressées.

Par exemple, les mots *Et* et *Du* utilisent les touches **3** et **8**.

4. Pour insérer un espace et entrer le mot suivant, appuyez sur  $#$ .

#### **Mode ABC**

Appuyez sur la touche correspondant au caractère souhaité :

- une fois pour le premier caractère ;
- deux fois pour le second ;
- et ainsi de suite.

Par exemple, appuyez sur **2** à trois reprises pour obtenir un "C" et sur **5** à deux reprises pour obtenir un "K".

#### **Mode numérique**

Appuyez sur les touches correspondant aux chiffres souhaités.

#### **Mode Symbole**

Appuyez sur la touche numérique correspondant au symbole souhaité, puis appuyez sur la touche écran **OK**. Pour afficher davantage de symboles, appuyez sur **Haut** ou **Bas**.

#### **Astuces de saisie**

• Vous pouvez déplacer le curseur à l'aide des touches directionnelles.

- Pour effacer des caractères un par un, appuyez sur **C**. Pour effacer toute votre saisie, maintenez la touche **C** appuyée.
- Pour insérer un espace entre des caractères, appuyez sur  $#$ .
- Pour changer le champ de saisie en mode T9 ou ABC, appuyez sur  $\divideontimes$  .
- Pour ajouter des caractères de ponctuation en mode T9 ou ABC, appuyez sur **1**.

# *Envoyer un SMS*

- 1. En mode veille, appuyez sur la touche écran **Menu**.
- 2. Sélectionnez **Messages** <sup>→</sup>**SMS** <sup>→</sup>**Nouveau message**.
- 3. Rédigez le texte du message.
- 4. Pour ajouter des éléments à l'aide des fonctions suivantes, appuyez sur la touche écran **Options** :
- **Ajouter objet** : ajoutez des sons, des images ou des animations.
- **Ajouter modèle** : ajoutez des modèles de texte.
- **Ajouter émoticône** : ajoutez des émoticônes.
- **Ajouter contact** : ajoutez des contacts du répertoire.
- **Ajouter favori** : ajoutez des favoris WAP.
- 5. Appuyez sur **Options** et choisissez **Envoi seul**, **Enreg + envoi** ou **Enregistrement seul**.
- 6. Si vous choisissez **Enreg + envoi** ou **Enregistrement seul**, sélectionnez un emplacement de mémoire.
- 7. Entrez les numéros des destinataires.
- 8. Appuyez sur la touche écran **Options** et sélectionnez **Envoyer message** pour envoyer le message.

# *Aperçu des fonctions*

Cette section décrit brièvement les fonctions de votre téléphone.

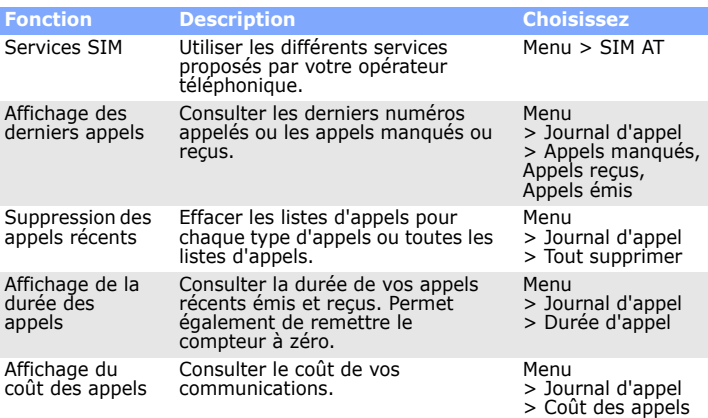

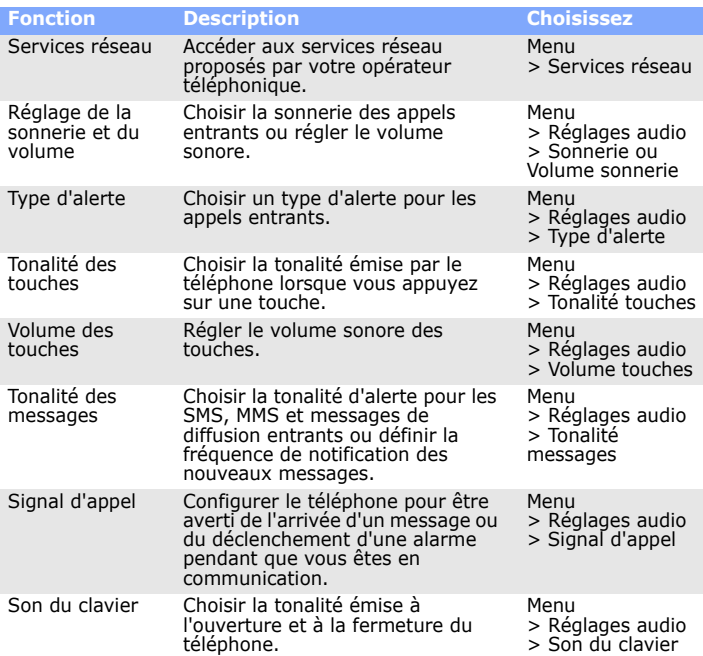

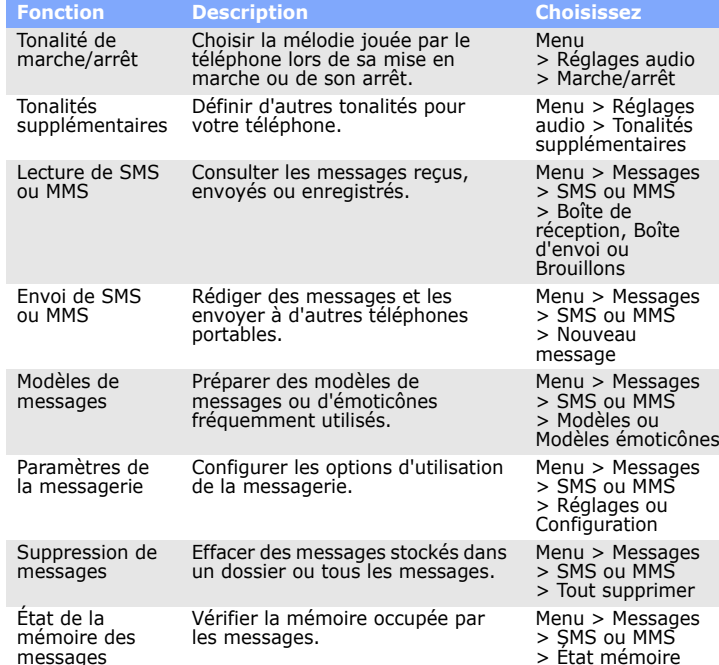

son utilisation est interdite. Etanc

 Utilisez votre téléphone comme un combiné classique (écouteur au niveau de l'oreille). Evitez tout contact inutile avec l'antenne lorsque le téléphone est allumé. Appels d'urgence

Composez le numéro d'urgence local, puis appuyez sur la touche  $\Box$ . Ne coupez pas la communication avant d'y être autorisé. Enfants en bas âge

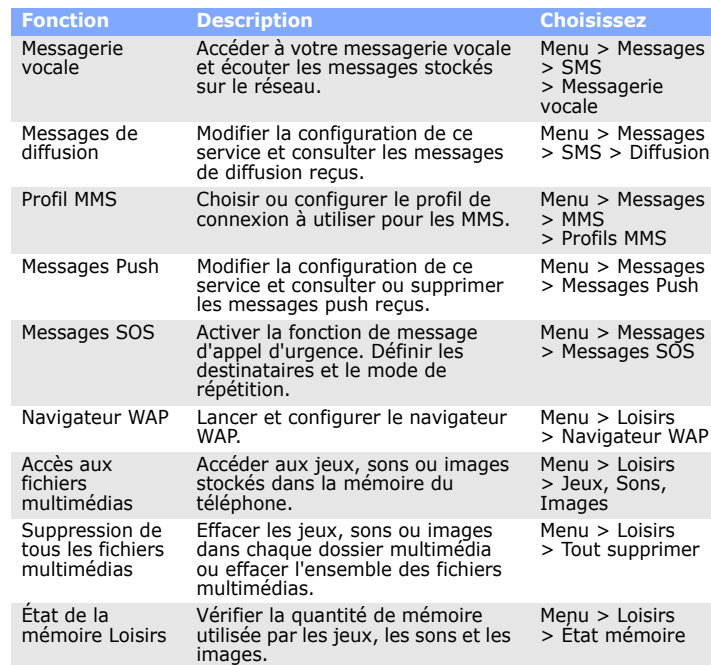

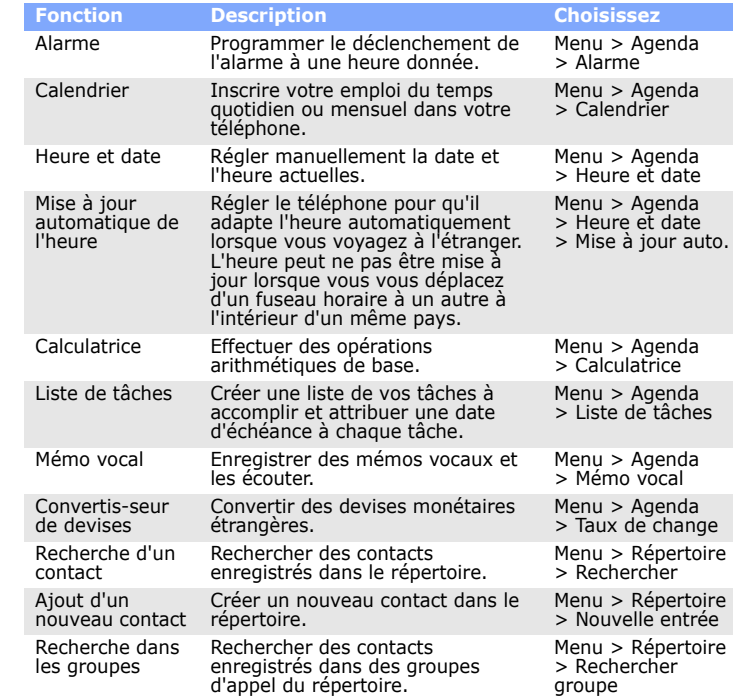

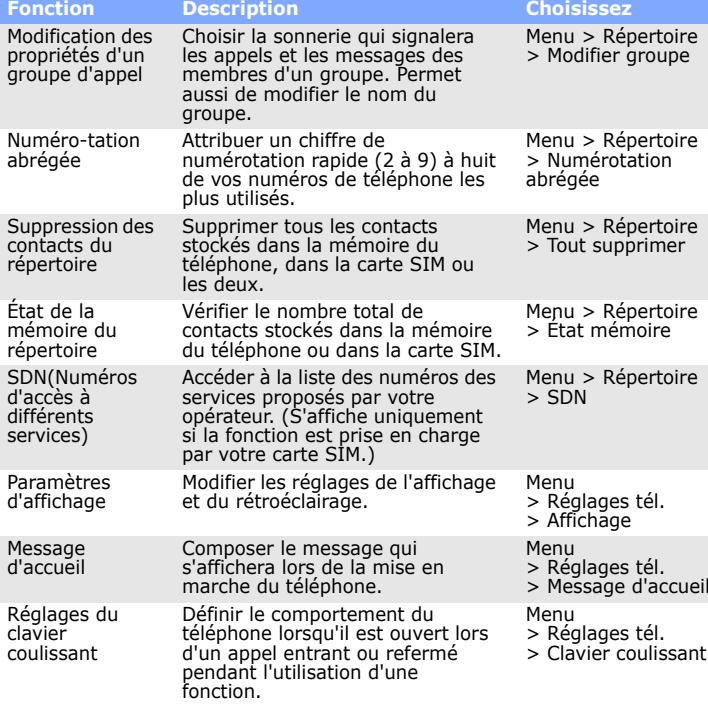

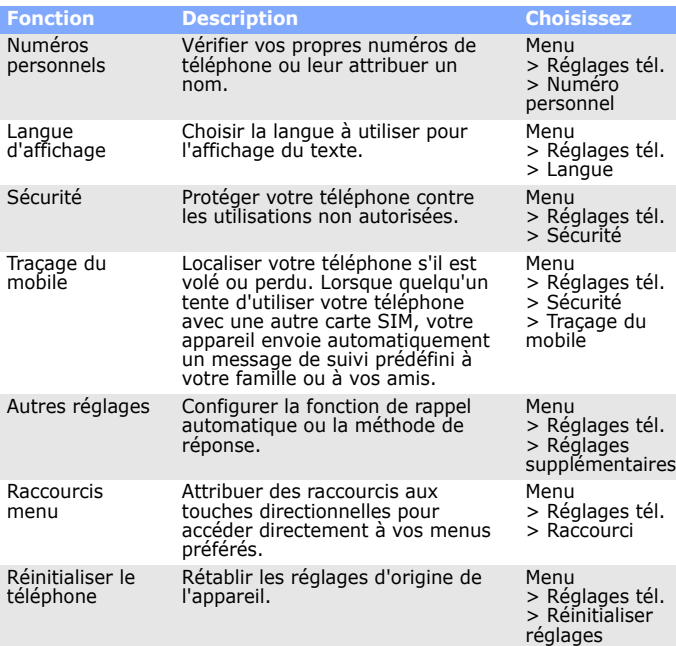

## **Description Choisissez** *Consignes de sécurité importantes*

Avant d'utiliser votre téléphone portable, lisez les consignes de sécurité suivantes, afin d'éviter toute utilisation dangereuse ou illégale.

N'utilisez jamais votre téléphone en conduisant

Garez votre véhicule avant d'utiliser un téléphone portable en prise directe. Eteignez votre téléphone avant de faire le plein

N'utilisez pas votre téléphone lorsque vous vous trouvez dans une station d'essence ou à proximité de produits combustibles ou chimiques.

Eteignez votre téléphone en avion

Les téléphones portables peuvent engendrer des interférences. Leur utilisation en

avion est proscrite et dangereuse.

Eteignez votre téléphone à proximité de tout appareil médical élect

Les appareils utilisés dans les hôpitaux et les centres de soins sont sensibles aux radiofréquences. Respectez la législation ou la réglementation en vigueur. Interférences

 Tous les téléphones portables peuvent être sujets à des interférences susceptibles d'affecter leur bon fonctionnement. Réglementations spécifiques

Respectez la législation locale en vigueur et éteignez toujours votre téléphone lorsque

Votre téléphone n'est pas étanche. Gardez-le au sec.

Précautions d'utilisati

Rangez le téléphone et tous ses accessoires hors de portée des enfants.

#### Accessoires et batteries

Utilisez exclusivement des batteries et des accessoires (oreillettes, câbles PC, etc.) Samsung. L'emploi de tout accessoire non autorisé pourrait endommager votre téléphone et s'avérer dangereux.

Réparation

Toute réparation de votre téléphone doit être effectuée par un technicien agréé.

# *Informations sur le DAS*

Votre téléphone portable est un appareil destiné à émettre et recevoir des signaux de radiofréquence. Il a été conçu et fabriqué pour ne pas dépasser les limites<br>d'exposition aux radiofréquences (RF) définies par le Conseil de l'Union Européenne.<br>Ces limites font partie d'un ensemble de directives exhaustiv niveaux d'exposition autorisés aux radiofréquences pour le grand public. Ces directives se basent sur les normes de sécurité élaborées par des organismes scientifiques indépendants au travers d'une évaluation périodique et minutieuse d'études scientifiques.

Ces normes prévoient une marge de sécurité importante destinée à assurer la sécurité des personnes, quel que soit leur âge ou leur état de santé. La norme d'exposition aux ondes émises par les téléphones sans fil emploie une unité de mesure appelée Débit d'absorption spécifique (DAS). La limite DAS fixée par le Conseil de l'Union européenne est de 2 W/kg. Le débit DAS le plus élevé qui a été constaté pour ce modèle de téléphone est de 0.476 W/kg.

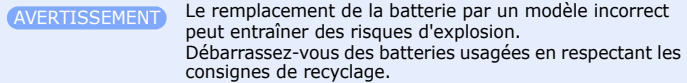

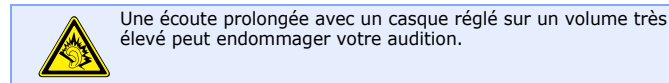